# **日本語・満族語の辞書作成のための** 補助システム('ll')

# 本田道夫

- I.はじめに
- Ⅱ. 編集サブシステムの変更・修正
- Ⅲ.文字鏡文字の追加登録の作業手順の整理
- IV. 終わりに

#### Ⅰ.は じ め に

2009年3月の「日本語·満族語の辞書作成のための補助システム(VI)」[本 田2009]から3年近くになるが,その間にも本システムの変更やエラー修正 は行ってきた。その主なものは,編集サブシステムである JMMan. exe につい ての機能追加に伴う変更やエラー修正などであったが,文字鏡文字の追加登録 の場合は,編集サブシステムだけでなく,印刷サブシステムなどの変更・再構 築も必要であった。編集サブシステムについては,その回数はバージョン番号 でみると2009年3月17日の1.84から2011年12月6日の2.03まで合計20 回に達していた。これまで,[本田1995],[本田1998],[本田2003],[本田 2006],[本田2006]などでは,満州文字と文字鏡文字の文字コードの位置を 変更するなど,大きな仕様変更についてだけ記してきたが,ここで一度,シス テム開発の様子を紹介する意味でマイナーな変更なども含めて,これらの変 更・修正について説明する。

辞書作成作業における新規データ入力段階の頃は,結構頻繁に扱える文字鏡 文字の追加登録作業を行っていたために手順を忘れることもなく,追加登録要 請があればスムーズに問題なく対応できていたが,データ入力がある程度進ん

できた段階から,また特に入力したデータの見直し・校正の段階に入ってから は,それほど追加登録の要請が頻繁ではなくなってきたために,追加登録要請 には、作業手順を思い出しながら作業を進めた。実は、扱える文字鏡文字を追 加登録するということは,編集サブシステムのプログラム変更だけではなく, 簡易印刷および最終の Tex を用いた印刷の両印刷サブシステムのプログラム 変更など他のサブシステムのプログラム変更,さらには本システムで扱える文 字鏡文字のコード順と画数順の一覧表の作成など,データ入力や校正作業をす る上での便宜のためのものも作成しており,かなりの作業手順であった。そこ で,追加登録の要請に対して迅速に対応するために,それらの作業手順をド キュメント化しておくことにした。まとめてみると結構な段階の作業であった ので,これらについても本論文で説明する。

Ⅱ. 編集サブシステムの変更・修正

ここでは,2009年3月の「日本語・満族語の辞書作成のための補助システ ム (VI)|「本田2009]以降の編集サブシステムの変更・修正について記す。 なお,本編集サブシステムは,

- JMacs. exe :英数字と日本語文字での文書・プログラム等の編集用
- JMMan. exe: 満族語・日本語辞書作成のための原稿編集用
- JMSlav. exe:スラブ文字,教会スラブ文字,ギリシャ文字,特殊なラテン 文字など西欧・東欧の多くの文字の言語研究で用いられる特

殊な文字を利用した文書作成,辞書作成などでの編集用

の3つの編集システム(エディタ)のプログラムとして開発している。つまり, プログラムのソースコードは,3つの編集システムの共通部分と上記3つの各 システム固有の部分からなり,固有の部分はコンパイルフラッグを切り替える ことにより,目的のものを作成するようにしている。そのために,以下に記す 編集サブシステムの変更・修正においては,満族語・日本語辞書作成用に関わ るものだけではなく,共通的な処理,あるいは JMSlav. exe に関するものも含 んでいる。各バージョンの後ろに関係する編集システムを記している。

 $\circ$   $\check{\circ}$   $\div$   $\dot{\div}$   $\dot{\div}$   $\dot{\times}$   $\dot{\div}$   $(2009/03/17)$  JMacs. exe, JMMan. exe, JMSlav. exe

Windows でクリップボードを利用したカット&ペースト, あるいはコピー &ペーストができるような機能として,キル(Kill)とヤンク(Yunk)のコマ ンドがある。コマンド C-Y(コントロールキーを押下したまま Y のキーを押 下,以下 C-○については同様)で最後にキルしたテキストをカーソル位置に 復元できる。C-Y に続いて ESC-Y(Escape キーの押下に続いて Y キーを押下, 以下, ESC-○については同様)を入力すると, C-Y で復元したテキストに代 わり,最後から2番目にキルしたテキストが復元される。さらに続けて ESC- Y を入力するごとに,最後から3番目にキルしていたテキストが復元されると いうようにってキルされていたテキストを復元することができる。以前は正 しく機能していたが、最近, 2回目の ESC-Y から機能しなくなっていたのに 気がつき,これを修正した。

また,キーボードから入力する一連の複数のコマンドをキーボードマクロと して登録しておき, C-X E のコマンド1つを入力することにより, それら一 連のコマンドを実行する機能がある。ところが,検索のコマンド C-S に引き続 き,検索対象の文字列を入力し,そのあとに C-B C-P のようにカーソル移動 する一連のコマンドを直接キーボードから入力したときは問題なく実行できた が,その一連のコマンドをキーボードマクロとして登録しておき,実行すると, 最初の C-B のコマンドが実行されなくなっていたので,それを修正した。

これら2つについては、以前は問題なく機能していたが、その後のプログラ ム変更の時に機能しなくなっていたと思われるが,いつからそのようになって いたのかは不明である。

 $0 \le \forall -\forall \exists$  2 1.85 (2009/09/23) JMSlav. exe

JMSlav. exe において,ラテン小文字の上下に一つあるいは複数のアクセン トやウムラウトなどの記号が付く特殊文字が正しく表示されなかったのを修正 した。

 $\circ$   $\check{\circ}$   $\vdash$   $\check{\circ}$   $\downarrow$  1.86 (2009/09/24) JMacs. exe, JMMan. exe, JMSlav. exe

バッファを変更した後,最小化ボタンをクリックしたときにプログラムが終 了してしまうエラーを修正。今まで筆者自身では,このような操作を行ったこ とがなかったので,エラーに気がついていなかったが,あるユーザから指摘さ れた。

 $\circ$   $\check{\circ}$   $\div$   $\check{\circ}$   $\star$   $\star$   $\star$   $\star$   $\star$   $(2010/01/14)$  JMMan. exe

扱える文字鏡文字を追加登録した。

 $\circ$   $\check{\circ}$   $\vdash$   $\check{\circ}$   $\downarrow$  1.88 (2010/01/30) JMacs. exe, JMMan. exe, JMSlav. exe

Windows プログラミングには,メモリデバイスコンテキストというものがあ る。Windows の画面に相当する大きさのメモリ領域を,プログラムが開いた ウインドウ画面と同じように扱えるメモリデバイスコンテキストとして確保し ておき,ウインドウに直接表示する代わりに,確保したメモリデバイスコンテ キストに出力し,さらにそのメモリデバイスコンテキストから実際のウインド ウ画面に出力するというように用いることができるものである[シルト2000]。

Windows ではキーボード操作,マウス操作などの情報は Windows からメッ セージとして,その操作が行われたウインドウを開いているプログラムに送ら れてくる(図1の1)。そして、各プログラムは自分に送られてくるメッセー ジを常時監視しており,メッセージを関数 GetMessage()で受け取り,関数 TranslateMessage()で変換し,さらに関数 DispatchMessage()で Windows に返す (図1:メッセージの処理の2,3)。そして Windows は、その返されたメッ セージを,さらにそのプログラムのウインドウ関数にメッセージとして送る (図1の4), 各プログラムは(1), ②, ③のメッセージを処理する決まり切った 部分と, メッセージ④を受けて実際の処理を行うウインドウ関数の部分からな るように作ることになっている「シルト 2000]。

そのようなメッセージの一つに,ウインドウを書き換える命令の WM\_PAINT というメッセージがある。ただし、WM\_PAINT メッセージは自身のウインド

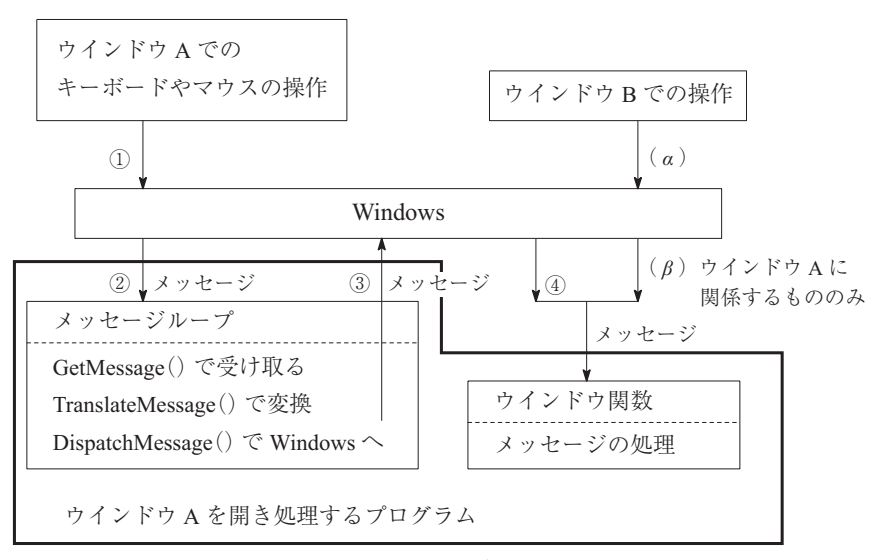

**図1:メッセージの処理**

ウの操作だけでなく,他のウインドウを操作したときにも Windows から送ら れてくる。たとえば,プログラム A が開いたウインドウ A にプログラム B が 開いたウインドウBが上に重なって表示されたあと、プログラムBのウイン ドウ B が閉じられた場合に,それまでウインドウ B の下に隠れていたウイン ドウ A が表示されなければならない。しかし,これはプログラム A は全然関 係ないところで行われた操作によるものであり,プログラム A では再表示の 必要性が分からない。そこで,プログラム A にウインドウ A を再表示せよとい う命令として Windows から WM\_PAINT というメッセージを送るようになっ ている(図1の(α)と(β))。Windows が下に隠れるウインドウ表示を保存 しておき,再表示が必要になったときに,保存していたものを使うという方法 も考えられるが、Windows ではこのような方法はとらずに、再表示が必要な プログラムに WM\_PAINT メッセージを送り、再表示はそのプログラムに任せ ている。これは,その画面を再表示するもっとも適切な方法は各プログラムが 知っているはずというように考えているからとのことである。そして,各プロ グラムは、WM PAINT に対する処理方法として,

- 画面に表示する内容を再度計算・作成しながら表示する,
- 自身のウインドウ画面を書き換えるたびにその内容をメモリデバイスコ ンテキストに保存しておき,送られた WM\_PAINT に対しては,そのメモ リデバイスコンテキストを表示する。
- という2つの方法がとれるようになっている。

編集サブシステムで WM\_PAINT のメッセージに対応する方法としては, (b) の方法が適切と思われるので. 以前に一度. (b)の方法でプログラムを作成した ことがあった。しかし,そのときは,画面のちらつきが激しく,方法⑷を採る ことにした。デバッガで調べて分かったことであるが,Windows から各プログ ラムに対して, WM PAINT は非常に頻繁に送られており、そのたびに書き換え がなされるので画面がちらつき,あまりよい状態とは思えなかったので,その 時点では採用していなかった。しかし、ある Web ページで、ウインドウ関数 FrmWProc()中で,背景色を白で塗りつぶす指令の WM\_ERASEBKGND メッセ ージの処理を

case WM\_ERASEBKGND:break;

のように処理し,デフォルトの処理に任さなければちらつかないという情報を 入手したので,再度,メモリデバイスコンテキストを用いる方法を試みた。そ して,確かにちらつきがなくなったので,この方法を採用することにした。こ の方法で各プログラムが自身の画面表示を変更するときは,まず表示内容をメ モリデバイスコンテキストに書き出す。このことはメモリデバイスコンテキス トに保存することにもなる。その後,関数 InvalidatRect()を呼び出し,Windows に自分自身のプログラムに WM\_PAINT を送るように要請する。送られた WM PAINT に対しては,そのメモリデバイスコンテキストを表示するようにして いる。この方法を採用することにより,次のような点でプログラムも簡単にす ることができた。

- ・プログラムで画面に表示するには画面に対応したデバイスコンテキストを 取得して, そのデバイスコンテキストに出力するようにする。ただし, デバ イスコンテキストは,他のプログラムが出力するときに,そのプログラム でも取得するので,できるだけ表示直前に取得し,表示が終了すれば直ち に解放するようにプログラムを作成するのが Windows でのプログラミン グ作法のようである。直接表示する場合には GetDC()と ReleaseDC()とい う関数でデバイスコンテキストの取得・解放を行うのに対して,WM\_ PAINT の処理としてデバイスコンテキストの取得・解放には BeginPaint() と EndPaint()を用いるというように,取得と解放に用いる関数が異なる。 画面への表示処理はどちらから呼ばれても処理は同じであるので,プログ ラムを簡潔にするために表示に関係する関数はどちらにも対応する共通の ものとして作成し、プログラムから直接か WM\_PAINT の処理としてか, のどちらから呼ばれたのかに応じた取得方法とする必要があったが,その 必要はなくなった。つまり,これまでは,表示に関係する関数に,GetDC() を使うのか,BeginPaint()を使うのかの情報を渡していたが,メモリデバ イスコンテキストを用いるようにすることにより, WM\_PAINT メッセー ジの処理だけでよいので,渡す必要がなくなった。
- ・これまでは,編集対象のファイル内容を表示している部分と,メッセージ や検索中の入力された文字列,マクロ定義途中の入力などの表示を行う メッセージ行と,カーソルが位置している行位置とカラム位置の表示や対 象ファイル名,キャップスモード,括弧対応モードなどを表示するモード 行は,表示が必要になったときにプログラム中で直接表示していた。そし て,再表示に際して,それらの再度表示内容を個々に再構成して出力して いたが,メモリデバイスコンテキストを用いれば,それらすべてを保存で きているので,その必要がなくなった。

・なお,処理時間も速くなるはずであるが,最近のパソコンの CPU の能力 が十分高いためか,処理方式の変更による高速化は実感できなかった。

 $\circ$   $\check{\circ}$  =  $\check{\circ}$  1.89 (2010/01/30) JMacs. exe, JMMan. exe, JMSlav. exe

これまで Windows から呼び出される主関数である WinMain()中 で, CreateWindow()関数で作成したウインドウのウインドウハンドルをWinMain() の局所変数 hwnd に入れておき,ウインドウハンドルを必要とする関数に引数 として渡していたが、これを大域変数 hWnd とすることにより、全体として引 数の個数を減らすことにした。引数の数を減らすということはその引数を受け 取る関数実行時のスタックへの引数の積み上げと、終了後のスタックの積み下 しの操作が減ることになる。

 $\circ$   $\check{\circ}$  =  $\check{\circ}$  1.90 (2010/02/01) JMacs. exe, JMMan. exe, JMSlav. exe

初期フォントのサイズ設定は,関数 FWmCreate()中で既に設定しているの で,それ以降に呼ばれる WinMain()中での再度設定する必要はないので,コ メント化した。

プログラムの変更ではないが,これまでは変更が間違っていた場合に備え て,変更前のプログラム部分をコメント化して残しておいたが,それらがかな りの量になってきたし,安定して動いている部分は,コメント化して残してい たプログラム部分を削除した。これにより,ソースプログラムのファイルサイ ズも少し小さくなった。

 $0 \times - 1.91$  (2010/02/17) JMSlav. exe

スラブ文字は文字数が多いために,通常のキー入力,シフトキーを併用した キー入力以外に,ALT キーを併用したキー入力,ALT キーとシフトキーを併 用したキー入力による入力も用いている。また,テンキーを用いての入力も採 用している。入力に用いるキーの組み合わせが異なると図1の4)としてウイン ドウ関数に送られてくるメッセージも異なる。たとえば,通常キー入力とシフ トキーを併用したキー入力,コントロールキーを併用したキー入力は WM\_ CHAR メッセージ, あるいは WM KEYDOWN メッセージとして文字コードが 送られてくるが, ALT キーを併用した通常キー入力は MW\_MENUCHAR メッ セージとしても文字コードが送られてくる。テンキーの数字,あるいは ALT キーと併用したテンキーの数字は WM\_CHAR メッセージ,あるいは WM KEYDOWN メッセージとして文字コードが送られるが,テンキーの記号は WM\_CHAR メッセージだけが送られてくる。スラブモードで入力文字コード が0以上かつ9以下の場合は,ALT キーを併用したテンキーであると処理し ていたが,GetKeyState(VK\_MENU)の値をチェックし,ALT キー押下を確認 するようにした。

 $0 \le \forall i - 1.92$  (2010/03/18) JMMan. exe, JMSlav. exe

スラブ文字系のキー入力関係を大幅に修正・変更した。テンキーの数字と記 号の入力については、シフトキーと ALT キー併用の入力は、ALT キーだけの 併用入力とプログラムでは区別できないので,シフトキーの代わりにコントロ ールキーを用いることにした。つまり,テンキー部についてだけは,単なる数 字キーと記号キーの入力, コントロールキーと併用したキー入力, ALT キー 併用のキー入力, ALT キーとコントロールキー併用のキー入力の4通りの入 力とした。

最初のスラブ系言語用のシステムは NEC の PC-9800シリーズの MS-DOS 上でのソフトウエアとして開発し,さらに PC-9800上の Windows システムに 移植した。そのときは,テンキー入力についてもシフトキーと NFER キーの 併用が可能であったので,DOS/V 機の Windows に移植したときも,そのまま にしておいた。スラブ系言語用として利用していたユーザは,DOS/V 機のパ ソコンが普及したあとも PC-9800シリーズが販売されている間は PC-9800を 利用し,DOS/V 機を利用するようになったときは,テンキーによる入力もあ まり複雑なものを用いていなかったので,結局かなりの間,シフトキーと ALT キー併用のテンキー入力は,できないことに気がついていなかった。

なお, PC-9800 シリーズのときは ALT キーはなかったので, ALT キーでは なく、NFER キーを用いていた。DOS/V 機には NFER キーに相当する「無変 換」キーがあるが,現在の Windows 上でジャストシステムの日本語変換シス テム ATOK をインストールしている場合,「無変換」キーは ATOK の入力文 字の切り替えに用いているため,日本語変換をオフにした状態で「無変換」キ ーを用いるか,あるいは,上記で説明したように ALT キーを用いるかの両方 が可能なようにした。なお,このことは,満族語用についても同様であり,ALT キーあるいは「無変換」キーを同様な機能のキーとして併用することができる ようにした。さらに,スラブ系文字入力で最上段キーのシフト併用のキーの処 理が間違っていたのを修正した。

 $\circ \check{\mathcal{N}} - \check{\mathcal{V}} \equiv \mathcal{V}$  1.93 (2010/05/10) JMMan. exe

扱える文字鏡文字の追加登録を行った。この追加登録により,先頭バイトが 16進数(以後も文字コードについては16進数で表記する)で FA の文字コー ド部分がいっぱいになり(つまり, FA00から FAFF まで使ってしまった),FB の文字コード部分を利用するようになった。編集サブシステムと印刷サブシス テムのソースプログラムの変更が必要であった。

 $0 \le \forall -\forall$  a  $\lor$  1.96 (2010/05/17) JMMan. exe

文字鏡文字のうち,文字鏡文字番号が200000程度を超えている文字は,こ れまでは JMMan. exe で表示ができなかった文字コードのものが,JmML2MJ. tbl の作成時に特別の処理をして,表示できるように修正した。

ただし,JMMan. exe では表示できるようになったが,この時点では Tex で は表示できていなかった。ただし,2011年11月14日に Tex でも表示可能と なった。

 $0 \times - 1.97$  (2010/06/14) JMSlav. exe

スラブ系言語での特殊文字 (コード F6F0-F6F9) のフォントは, 以前には, TrueType フォント YSpcRF. ttf に作成して入れていたが,いつの間にか, YSpcRF. ttf からはなくしていた。おそらく,教会スラブ文字 TrueType フォン ト YOldBLRF. ttf に入れるように考えて YSpcRF. ttf から削除していたのであろ うが,教会スラブ文字の方に入れていなかったことが問題だったようである。 文字フォントの TrueType ファイルの変更は,筆者の担当ではないためにいき さつは分からない。なお, YSpcRF.ttf を以前のように, 先頭部分 $0x20-0x09$ に スラブ文字用特殊記号, 0x41-0x5E に上下につける記号を入れるようにし. それに伴ってプログラムも変更した。

 $0 \le \tilde{\mathcal{V}} = \mathcal{V} \le 1.98$  (2010/07/01) JMMan. exe

扱える文字鏡文字として文字コード FA31と FB85に登録していた文字が, 同じ文字鏡文字232638であったが,別の文字が表示されていた。原因は, JmMl2Mj. TBL が古いものであった。最新のものにすることにより同じ文字が 表示されるようになった。なお,このように同じ文字鏡文字に対して JMMan. exe では別の文字コードとして登録されているものを調べたところ複数あっ た。このような文字鏡文字の二重追加登録は起こるとは思っていなかったので チェックすることはしていなかったが,追加登録する文字が多くなると起こり うることと考えて,最初からチェックするようにしておけばよかった。システ ムとしては,二重登録が見つかった場合,どちらかに統一すべきであるが,既 に入力されているファイルでは両方用いているため,当面は両方とも使えるよ うにした。最終的にどちらか一方に統一するかどうかは決めていない。

 $\circ$   $\check{\sim}$   $\div$   $\check{=}$   $\check{\sim}$  1.99 (2010/11/30) JMMan. exe

キーボードから入力した英文字列(ローマ字列)を満族語文字列に変換する ための規則が変更(バージョンアップ)されたので,それに対応した変換規則 に書き換えたのち JMMan. exe を作り直した。

 $\circ$   $\check{\circ}$  =  $\check{\circ}$  2.00 (2011/01/05) JMacs. exe, JMMan. exe, JMSlav. exe

英文字列を大文字の英文字列に変換するコマンド ESC-U が正しく動作しな かったのを修正した。また,半角空白コードを改行コードで置き換えるときに 発生するエラーも修正した。改行への置換が,ページ最下行で行われるような ときに発生しているらしいので,調べたところコメント化していたプログラム 部分を生かすことにすれば問題が解決しそうであるので,そのようにした。な ぜ,コメント化したのかは不明であり,これにより別の問題が発生する可能性 があるかも分からないが,さしあたりの対処として行った。ただし,今のとこ ろ問題は発生していない。

 $0 \le \forall -\forall$  a  $\lor$  2.01 (2011/11/13) JMMan. exe

シフト JIS での文字コード89F6の文字は JMMan. exe 中で入力したときは正 しく表示されているが,一旦ファイルに保存し,そのファイルを再度読み込む と F5F1のコードになってしまうことを修正した。これは C プログラムの処理 アルゴリズムのエラーではなく,内部で用いている Unicode での文字コードを 保存するときにシフト JIS のコードに変換するための変換テーブルの記述にエ ラーがあったことによる。その変換テーブルのファイルを修正することにより 解決した。

 $0 \le \forall -\forall$  a  $\ge 2.02$  (2011/11/14) JMMan. exe

文字コード入力による文字入力において, 通常のシフト JIS, 扱える文字と して登録されている文字鏡文字,さらに満族語文字,のいずれにも該当しない 文字コードの入力をチェックするようにした。JMMan. exe を用いて入力作業 を主として行っているユーザが入力したファイルに,そのような文字コードの ものが入力されていたので,チェック機能の必要性を感じて実現した。

 $0 \le \forall -\forall \exists > 2.01$  (2011/11/13) JMMan. exe

扱える文字鏡文字として1文字を,文字コード FB9A の位置に追加登録した。

Ⅲ. 文字鏡文字の追加登録の作業手順の整理

まず,本システムにおける文字鏡文字の扱いについて説明しておく。文字鏡 文字は現在16万文字を超える文字が表現できるようになっている(最初に文 字鏡文字を採用するように決めたときは10万文字程度であった)が,その画 面への表示には,文字フォントグループの番号と,そのグループ内の文字コー

ドを指定することにより行う。これらの情報のために,3バイトあるいは4バ イトが必要である。したがって,文字鏡文字を本システムに取り込むときに, 文字フォントグループの番号とグループ内の文字コードというようにすると, この文字のために3または4バイト必要ということになる。このことは、ファ イルを編集するときにメモリに読み込んだときに,UTF-16BE の Unicode 文字 として全文字2バイトのものとして扱うことに反する。なお,NEC PC-9800 シリーズ用に開発していた最初のころは,英数字は ASCII コードの1バイ ト,日本語文字は2バイトとしていた。この方法であれば,カーソルを逆方向 に移動する場合,カーソル位置の前の文字が1バイトの文字か2バイトの文字 かを判断して前に移動する。しかし,その判断をするには,その行の先頭から バイト数を判断しながら一つ前の文字位置を決めるか,あるいは現在の行に対 して,その中の各文字の位置を管理しておき,その管理情報を用いて,戻る位 置を決める方法のどちらかとする方法が考えられるが,後者を採用していた。 どちらにしても面倒な処理が必要であった。そこで,Windows でデータ領域 として利用できるメモリ領域が大きくなり,かつ Unicode が扱えるようになっ たので,内部で保持する文字コードは UTF-16BE を用いて,すべて2バイト とすることにしたという経緯がある。

文字鏡文字は非常に多くの文字を扱えるが,目的である満族語・日本語辞書 に必要な文字鏡文字は3,000文字程度ということもあり,本システムで扱う文 字鏡文字を,シフト JIS コード体系で用いていない文字コード領域,F100か ら FFFD までに割り当てることにすれば,2バイト文字として扱えることにな ると考え,そのような方法を採用した。F000から F0FF までは満族語文字に用 いているので,文字鏡文字には F100からの割り当てとした。最初に本システ ムを開発したときは,文字鏡文字には F000から F9FF まで,満族語文字用に は FA00から FAFF までは半角文字と同じ横幅の小さい文字,FB00から FBFF までは全角と同じ横幅の大きい文字としていた。これは,当初は半角文字の大 きさは小文字,全角文字の大きさは大文字と考えていたためであるが,満族語 文字にははっきりした大文字小文字の対応がないことと,文字鏡文字の登録数 が増えてきたことから,上記のような文字コードに変更した[本田2008]。こ の範囲であれば今後の満族文字の追加が多くなっても対応できる。そして、扱 う文字鏡文字が生じれば,それに F100から順に文字コードを割り当てること にした。その割り当てた文字コードの文字を表示するときには,その文字コー ドに対してあらかじめ求めていた文字鏡のフォントグループの番号とそのグル ープ内の文字コードを用いて表示するようにした。

このようなことから,必要になるたびに文字鏡文字に対して,本システムで の文字コードを割り当てるという作業が必要であり,さらにそれに伴って以下 のようなプログラムの変更なども必要になってくる。

- F100から FFFD に割り当てた文字鏡文字を表示するために必要な文字 鏡のフォントグループとグループ内の文字コードの対応表(JmMl2Mj. tbl) の再作成を行う必要がある。このファイルは、編集サブシステム,および 印刷サブシステムの両方の C のソースプログラム中に読み込まれるもの として共通したものである。
- (b) 編集サブシステム,および印刷サブシステムの C のソースプログラム 中で文字鏡文字に関係する部分,特に登録されている文字鏡文字の文字コ ード範囲を記している部分の変更。
- 追加登録する文字鏡文字によっては,表示するために関数 CreateFont() による必要な新しい文字鏡フォントグループのフォント作成が必要となる 場合がある。その場合には、両システムとも、その C のソースプログラ ムのフォント作成部分の変更(追加)が必要である。最近は,既に多くの 文字鏡文字が登録されているために、新しい文字鏡文字を追加登録すると きに,新しい文字鏡文字フォントグループのフォント作成が必要なことは あまりなくなっているが,頻繁ではなくときどき文字鏡文字を追加登録す ることになった頃は,このことを忘れていたために正しい文字表示ができ ずに,原因を突き止めるのにかなり時間がかかることもあった。

これら(a), (b), (c)を行ったあと,編集サブシステムおよび印刷サブシステム

 $-59-$ 

の C プログラムのコンパイル・リンク(以後,「ビルド」という)を行い. JMMan. exe および PPMMan. exe を作成する。

また,文字鏡文字の追加登録に伴い,上記のプログラムに関する変更の作業 だけでなく,編集サブシステムで文字鏡文字を入力するときのために,文字鏡 文字の本システムにおける文字コード順と画数順の一覧表の作成などの作業も 行う。これらの表は見やすさを考えて,Tex で処理して印刷できるものとして 作成するために,Tex 用のファイルの作成を行っている。これらの文字鏡文字 を追加登録する作業手順を以下に説明する。なお,以下では,ファイル名が説 明の文と区別しにくい場合は「ファイル名」のように鍵括弧で囲むこともある。

【手順1】

満族語・日本語辞書作成のために,編集サブシステムを用いて入力を行って いるユーザが,追加登録する文字鏡文字が必要となったときに,ファイル「JM コード対照表. imm | の最後の方の未使用コードの部分 (JM-Code は, 記入済 み)に,追加したい文字鏡文字について,画数,本システムでの文字コード (JM-Code),Unicode,文字鏡文字としての文字番号(文字鏡-Code)を調べて 記入する。このファイルの形式は以下に示すようなものである。「漢字」の欄 の下は、最終的には追加登録する文字鏡文字が表示されるが、この時点ではま だ表示できないので,括弧内に画数を記しただけのものを作成する。Unicode は分からないときは,0としておいてもよい。

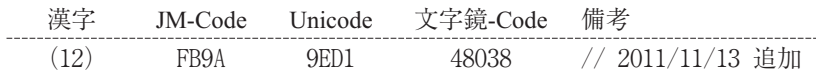

#### 【手順2】

以下の(2-1)~(2-3)を順に実行して Unicode 部分が0である行に対して. Unicode を求めて記入する。ただし,プログラム02TblAddUni. c 作成に際して 参考にした「Unicode-Shift-JIS-文字鏡(大漢和)」に記載されていたものは 正しいようではあるが,漏れがあり完全ではないようである。そこで,別の手 段で対応する Unicode が正しく分かるのであれば,それを優先することにして いる。

(2-1) 02 TblAddUni.c をビルドする。ただし, 「A>」の部分はプロンプトで あり,開発フォルダに依存した表示がなされる(以下,同様)。

A>cl /J 02TblAddUni.c

(2-2)02TblAddUni. exe を実行し,「JM コード対照表. jmm」の文字鏡文字 に対する Unicode があれば,それを Unicode 欄に記入したものを ZAA に作成する (ZAA はプログラム中で指定)。

A>O2TblAddUni

(2-3)「JM コード対照表. jmm」を Old フォルダに移動し,ZAA の Unicode が 正しいことを確認し,「JM コード対照表. jmm」にコピーし,保存する。

【手順3】

03MlSort. exe を実行し,ファイル ZAA の各行を本システムでの文字コード の順に並べた出力をファイル ZBB に作成する。このためのコマンドは

A>O3MlSort /+13 ZAA ZBB

とする。「+13」は,ZAA の各行を比較するのに13カラム目から行うという 指定である。13カラム目から本システムでの文字コード,すなわち JM-Code が開始している。

【手順4】

ファイル ZBB を現在の JMMan. exe で開き,ファイルの最初と最後にある不 要な行(複数)を削除する。現在のという意味は,ここでの作業により,次の バージョンの JMMan. exe を作成するからである。「JM コード対照表. jmm」に は,手順1での追加登録の記入を行いやすいように,本システムでの文字コー

ドだけで,その右の対応する Unicode と文字鏡文字が0となっている部分があ る。今後の利用のためであり、まだ利用していない部分を、その右が「000 であっても FxFF の行まで残す。この「FxFF まで残す」とは、次のような意 味である。たとえば、現時点で最後に追加したものは、本システムでの文字コ ード (JM-Code) は FB9A であるが, この場合, FB9B, FB9C, …, FBFF まで は右側が [00] のままで, 記入されていなくても残すということである。ファ イル ZBB は次のようになっている。

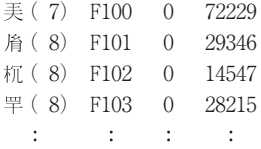

【手順5】

ファイル ZBB をファイル ZCC にコピーする。ZBB は手順11で満族語・日 本語辞書用のデータファイルを Tex 用のファイルに変換するプログラムで用 いるので変更せずに置いておくためである。

【手順6】

ファイル ZCC を次の (6-1), (6-2) の手順により. 各行が「本システムで の文字コード Unicode」のように変更する。

- (6-1) JMacs. exe の長方形削除の機能を用いて、最初の「/\*」と空白の部分 を除き、本システムでも文字コードが先頭から始まるようにする(手順 7のため)。
	- (6-2)JMacs. exe のキーボードマクロを用いて Unicode より右の部分を削除 する。ファイル ZCC は次のようになっている(ただし,F100の F が第 1カラムである)。

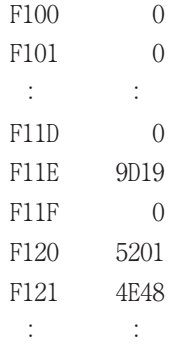

【手順7】

通常のソートプログラム (Sort. exe) を次のように用いて、ファイル ZCC を Unicode の順にソートし,結果をファイル ZDD にとる。

 $A>Sort$  /+8 < ZCC > ZDD

「/+8」の部分は ZCC 内での Unicode の開始カラム位置である(実行前に確 認しておく)。ZCC において本システムでの文字コードが第1カラムからと なっているときは,「/8」でよい。ここに現れるほとんどの文字の Unicode は 4桁であり、その場合は9カラム目から始まるが、何個かは5桁のものがある ので「/8」とする。

【手順8】

JMacs. exe でファイル ZDD を開き,先頭部分の Unicode 部分が0の行をす べて除いたあと,キーボードマクロを用いて,各行を次のように変更した後, ファイルの先頭に1行,最後に2行追加する。

日本語·満族語の辞書作成のための補助システム(VII)  $-63-$ 

```
WCHAR JmUni2MlTbl[][2] = { <==追加
  \{0xF93F, 0x34C2\}.
                   <== {ML 文字コード. Unicode}
  \{0xF2A8, 0x34D4\}.
     \pm{ 0. 0} <==最後に入れる:追加
├: おもとものは、 → キャンプ → キャンプ → おもともの → キャンプ → おもとも → 追加
```
【手順9】

09UniSJChk. c(ファイル ZDD を include している)をビルドしたあと、実行 して ZDD の Unicode のうちシフト JIS コードに存在するものをチェックす る。手順6から手順9までは,本システムに追加登録した文字鏡文字が,シフ ト JIS の文字として存在するものであるかどうかをチェックするためである。 文字鏡文字について,直接シフト JIS の文字として存在するか調べる方法は現 在のところないので,Unicode 文字を介して,文字鏡文字と Unicode の対応, Unicode 文字とシフト JIS 文字の対応ということでチェックしている。

09UniSJChk. exe でチェックしたときに,シフト JIS に存在するとしてコマン ドプロンプト画面(DOS 窓)に表示されるものに対して,以下のことを行う。

- ・「S-JIS:Fxxx」のもの(F で始まる Fxxx のもの)は Shift-JIS での拡張文字 であり,本システムで用いる満族語文字や文字鏡文字と文字コードが重な るので,変換テーブル ZDD に残す。
- ・重複しないものは,Shift-JIS を用いればよいので,手順1のファイル「JM コード対照表. jmm」からその文字コードの行は除き,手順2から続ける。 なお,「JM コード対照表. jmm」と ZDD に残しておいてもよいが,その場 合はシフト JIS にある文字に対して文字鏡文字を用いることになる。

09UniSJChk. exe でチェックして文字コードの先頭が F でない文字で,シフ ト JIS に存在すると分かった文字は,あえて文字鏡文字を用いる必要はなく,

ファイル「JM コード対照表. jmm」に入れる必要はないので,削除すればよい。 しかし、既に辞書用のデータファイルに入力されているものであれば、削除す れば,データファイルの表示ができなくなるので,ファイル「JM コード対照 表. imm | からの削除と, データファイルの変更を同時に行う必要があるので, ここでは既に登録されている文字については削除は行わず,今回新たに追加登 録する文字について,シフト JIS に文字があるのであれば,それは削除し,そ の旨を、文字鏡文字の追加登録を依頼してきたユーザに伝えることにしてい る。これは,文字鏡文字の追加登録の依頼は,シフト JIS の文字として存在し ないものだけだと思っていたが,あるとき, 必ずしもそうでなく, シフト JIS に存在しているのを見逃していることがあることに気がついたためである。登 録したものを既に用いているものもあるので,新たに追加登録するものについ てのみ,追加登録しないようにした。文字鏡文字を利用するようにした最初か ら 09UniSJChk. c を作成してシフト JIS にあるかどうかをチェックして、ある ものであればシフト JIS の文字を用いればよいので登録しないとすればよかっ たが,そのようなことは想定していなかったので,あとからの開発となった。

【手順10】

ファイル ZDD を JmUni2Ml. TBL に名前変更して編集サブシステム(JMMan. exe)開発用のフォルダに移動する。JmUni2Ml. TBl は編集サブシステムの C プログラムのソースファイル(Jm. c)中に,ビルド時に読み込まれるように なっている。

【手順11】

ファイル ZBB を、本編集システム (JMMan. exe) で開き, Ml2Mj 例. TBL を参考に以下のように変更する。ただし,最初の行の先頭の UINT の U の位 置が各行の先頭位置,すなわち第1カラムである。| /\*」と |\*/」に挟まれた 本システムでの文字コード(ML-Code)と Unicode の部分は,C プログラムと してはコメントであり,削除してもよいが,右端の文字鏡文字番号との対応確 認のために残している。

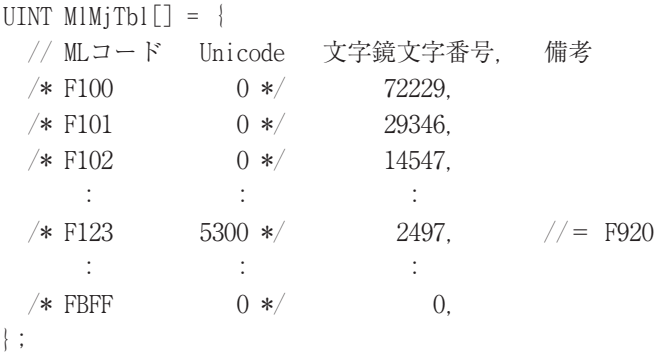

このように変更するには,編集サブシステム JMMan. exe の長方形削除機能 と,キーボードマクロ機能を用いれば簡単である。

【手順12】

12Ml2Mj. c(ファイル ZBB を include)をビルド・実行し,リダイレクショ ンで,その出力を ZEE にとる。このプログラムは,文字鏡文字番号から,編 集サブシステムのプログラム JM.c で用いる「文字フォント名+文字番号」の 情報を作成するものである。ファイル ZEE の内容は次のようなものである。

> $EM\_MLMJ$   $EmMIMjFI[] = \{$  $\frac{1}{*}$  F100: 072229 \*/ 113. 0xE1C3  $\}$ .  $\frac{1}{*}$  F101: 029346 \*/ 106, 0x8EB0  $\}$ .  $\frac{1}{*}$  F102: 014547 \*/ 103, 0x9AE5  $\}$ .  $\frac{1}{*}$  F103: 028215  $\ast/$  106. 0x88AD  $\cdot$  $\mathcal{A}$  is a set of the set of the set of  $\mathcal{A}$  $\frac{1}{*}$  FBFF: 000000  $*/112$  0x88DC  $\}$ .  $\vert \cdot$

【手順13】

ZEE を JmM12Mj. TBL に名前変更し, 編集サブシステム (JMMan. exe)開発 用のフォルダに移す。なお,ファイル JmMl2Mj. TBL は,C のソースプログラ ムである JM. c 中に include されており,ビルド時に読み込まれる。その後, JM. c の文字鏡文字の最終コードを記している部分

#define EM\_MOJCHARX1BGN 0xFB9B // 文字鏡文字範囲外1開始

の最後の16進数で記されている部分(上記では0xFB9B の部分)を適切に変 更したのち,JM. c をビルドして,追加登録した文字鏡文字が入力・表示でき る新バージョンの編集サブシステム(JMMan. exe)を作成する。

【手順14】

14MjTexTblMk. c(ZBB を include している)をビルド・実行し,リダイレク ションで出力を MiTbl. tex (Tex 用の文字鏡一覧表)にとる。ただし、たとえ ば,今回の文字鏡文字の追加登録により,本システムでの文字コードが, FAFF を超えて, FB00 以上になったような場合には、次のように、ファイル 14MjTexTblMk. c 中の

 $MjTextTblMk('N', OxFA00, OxFAFF);$ 

の直後に.

 $MiTextTblMk('N'. OxFB00. OxFBFF)$ ;

の行を追加したあと,ビルドする。

【手順15】

JmMojikyo. tex (MjTbl. tex を include) を Tex で処理し, JmMojikyo. dvi を作 成し,確認する。確認のあと,ファイル名を「文字鏡文字コード表. dvi」に変 更する。このファイルは次のように表示・印刷されるものである。

日本語・満族語の辞書作成のための補助システム(M)

 $-67-$ 

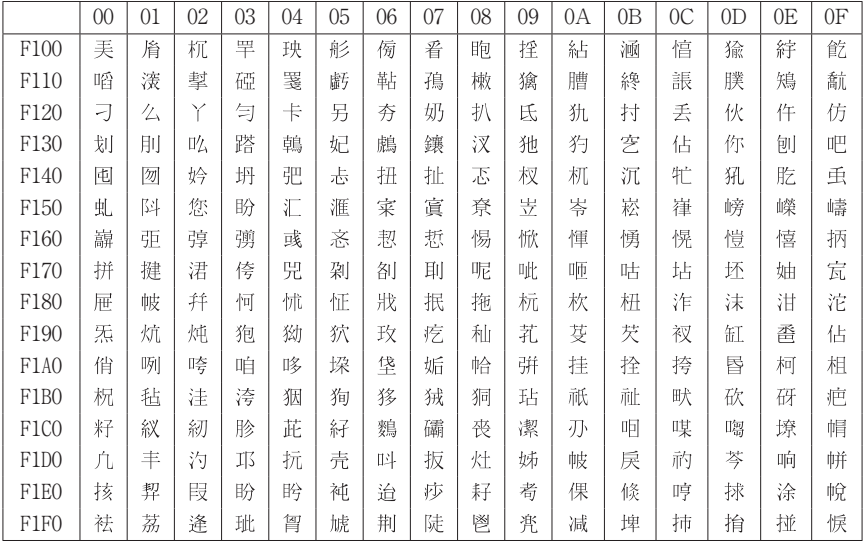

## 【手順16】

dvipdfm. exe で「文字鏡文字コード表. pdf」を作成し確認する。なお, 現在 PDF は作成できないこともある。憶測であるが,フリーで利用できるとして 開発されていた文字鏡文字であるが,ある時期から管理者が代わったようであ り,それ以降に追加された文字鏡文字によっては PDF に変換できないようで ある。また,PDF に変換できるが,ところどころ表示が変になることもある。 したがって,PFD ファイルが作成できた場合もチェックが必要である。

【手順17】

ファイル「文字鏡コード表. dvi」を適切なフォルダにコピーする。このファ イルは Windows システムをインストールして,その上に,Tex の処理系を入 れた場合に,確認用として用いる。

【手順18】

18MjJmTblMk. c(ZBB を include している)をビルド・実行し,「JmMojikyo. jmm| を作成・確認する。このファイル「JmMojikyo.jmm| は, Windows シス テムをインストールして,その上に,本システムを入れた場合に,確認用とし て用いる。なお,文字が増えて FxFF を超えた場合には,14MjTexTblMk. c に

> MjTblMk(fpo, OxFBOO, OxFBFF); fputc( $0x0D$ , fpo); fputc( $0x0A$ , fpo); fputc( $0x0D$ , fpo); fputc( $0x0A$ , fpo);

のように,適切に3行を追加したあと,ビルドすること。

【手順19】

ファイル19TblAddMlChar.c を次のように,ビルド・実行し,ファイル ZAA からファイル ZFF を作成する。

> A>CL /J 19TblAddMlChar.c A>19TblAddMlChar ZAA ZFF

手順2で作成したファイル ZAA には,今回追加登録した文字鏡文字につい ては,その行の先頭部分の漢字の位置にまだ漢字が入力されていないので,こ のプログラムで,その行の右側で,16進数の英数字で記された本システムでの 文字コードに応じた漢字を入れている。その後,手順13で新たに作成した編集 サブシステムを用いて,今回追加登録した文字鏡文字の行を画数に応じた適切 な位置に移動させた後,ファイル名を,「JM コード対照表. jmm」に変更する。

【手順20】

20Tbl2Tex. c を次のようにビルド・実行して,ZFF から Tex 用のファイル ZGG を作成したのち,ファイル「JmMjkKakusuu. tex」を Tex で処理し,文字 鏡文字の本システムでの文字コードの画数順の表である TblKakusuu. dvi を作 成し,さらにファイル名を「文字鏡コード画数表. dvi」に変更する。

A>CL /J 20Tbl2Tex.c A>20Tbl2Tex ZFF ZGG A>pLatex JmMjkKakusuu

なお,ファイル ZGG は次のような形式の内容であり,このファイルは 「JmMjkKakusuu. tex」中 に「¥input{ZGG}」と し て,「JmMjkKakusuu. tex」の Tex での処理時に読み込まれる。¥TMO {000121}は文字鏡文字を Tex での 処理用に変換するためのマクロであり, ¥tt F121 は F121 という文字列を等 幅のタイプライタフォントとするという指定の Tex 用のコマンドである。

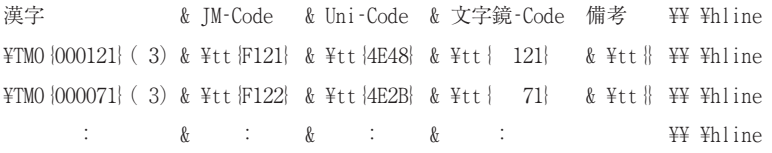

ファイル「文字鏡コード画数表. dvi」は次のように表示・印刷されるもので ある。

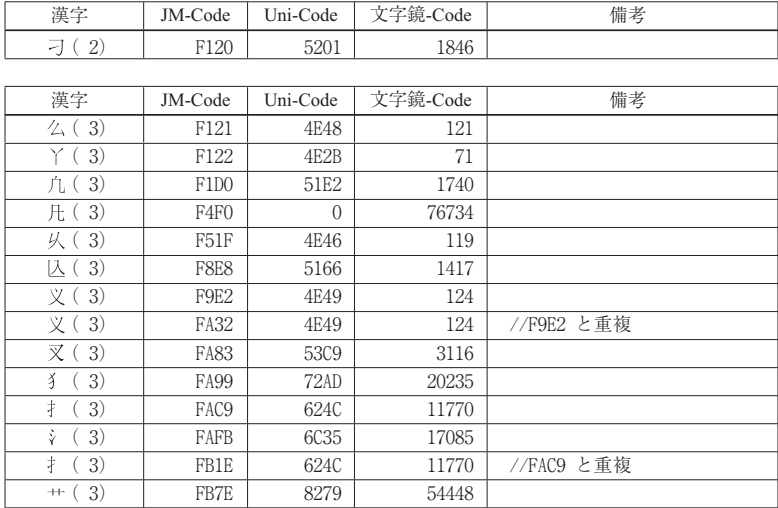

 $-69-$ 

【手順21】

本システムのユーザに, JMMan. exe, 文字鏡コード表. dvi, 文字鏡画数表. dvi JmMojikyo. jmm を送付する。

【手順22】

PPMX. exe をビルドし, さらに確認した後, 本システムのユーザに送る。C のソースファイルである PPMX. c 中で、手順13 で作成し、JMMan. exe 開発用 のフォルダに移した JmMl2Mj. tbl を#include 文で読み込むようになっている。

## IV. 終わりに

満族語・日本語の辞書作成を補助するための本システムの開発は、はっきり とは覚えていないが1994年あたりからであったと思う。そのころは,満族語 の文字,あるいはシフト JIS には入っていない漢字などをパソコンで扱えるよ うな市販あるいはフリーのソフトウエアがなく,辞書作成を考えている研究者 から、相談を受けたのがはじまりであった。当時は、パソコンは NEC の PC-9800 シリーズ, OS は MS-DOS で, しかも編集サブシステムのプログラム は,アセンブリ言語で記述したものであった。そのために,満族語文字は文字 フォントを自前で作成したものをユーザ登録文字として扱い,また,シフト JIS にない漢字についても同様に文字フォントを自前で作成しユーザ登録文字 として扱うことで始めた。しかし,ユーザ登録文字として扱える文字数256よ りも、本システムで必要な3,000程度の満族語文字および漢字の数が多く、そ れをどうして処理するかも難題であったが,それ以前の「言語学研究へのパー ソナルコンピュータの応用」[本田1990],「スラブ系・ラテン系の言語研究の ための基礎システム」[本田1991]で用いていた方法を利用するなどで解決す ることにしていた。そのうちに,パソコンも DOS/V 機で OS は Windows とな り,Windows も Windows95,Windows98などを経て Windows7と変遷してき た。その間に,プログラムもアセンブリ言語で書いていたものを,言語 C で のプログラムとして書き換えた。なお,Windows がバージョンアップしたと きに,Windows の機能を呼び出して処理していたものが動作しなくなるなど のトラブルもあった。ただし,Windows になり,当初のシステム作成時に苦 労していた通常文字以外の文字の表示のことは簡単に処理できるようになっ た。さらに,Winodws の上の TrueType フォントとして,シフト JIS 以外の漢 字を10万文字程度含む文字鏡文字というものがフリーで提供されていること を知り,それを利用させていただくことにし,漢字のフォント作成の必要もな くなった。

このように,本システムの開発はパソコンや OS の変遷に伴っての変更や, プログラムそのものもアセンブリ言語で書いていたものを,言語 C で書き直 すなどの変更を重ねながら、かなりの長期間に渡って行われてきているが、そ れは,辞書用のデータが非常に大きなものであり,しかも,最初は複数人数で あったようであるが、途中からは一人で入力してきたために時間がかかり、そ の途中で文字鏡文字の追加登録やエラーの発見などがあり,そのたびに対応し てきたためである。

最近になって,やっと満族語・日本語辞書の完成が視野にはいってきた。現 在,すでにデータ入力は終了しており,第1回目の校正中であるとのことであ る。正確を期すために3回ほど校正をするとのことである。なお,辞書データ はいくつかのファイルに分けて作成している。これはデータ入力にいくつかの 資料を参考にしていたため,資料ごとに分けて複数人で入力していたことと, 最初にシステムを開発したときの OS が MS-DOS で、プログラムで扱えるメ モリ内のデータの大きさがかなり小さなものに制限されていたためである。

データの入力・校正の作業の終了のあと,辞書完成までには,さらに次のよ うな作業が必要である。

- それら複数のファイルを1つのファイルにをまとめる。
- さらに各単語の記述をローマ字表現の部分をキーにして辞書式順序に 並べ変える。
- それを辞書としての形式で表現できるように Tex 用のファイルに変 換する。
- Tex で処理して,辞書としての形式のものを出力する。
- その出力したものを元に,印刷・製本して辞書として完成する。

このうち, (1)から(4)が筆者の作業であり, (5)は印刷会社の作業となる。(1)から (4)の作業のためのプログラムはテスト的なものは作成しているが、まだ完成は していない。いずれにせよ2012年中には完成できるものと期待している。

また, 満族語・日本語の辞書が完成した後, 上記(1)でまとめた同じファイル を,日本語の読みの部分をキーにして並べ替えて,日本語・満族語の辞書を作 成する予定である。並べ替えたあと,多少の手作業は必要であろうが,比較的 速く辞書を完成させることができると考えている。

#### 参考文献

[シルト2000]シルト,ハーバード「Windows2000プログラミング標準講座」翔泳社,2000年 [本田1990]本田道夫,山田勇「言語学研究へのパーソナルコンピュータの応用」香川大学 経済論叢第63巻第2号

- [本田1991]本田道夫,吉岡珠実,山田勇「スラブ系・ラテン系の言語研究のための基礎シ ステム」香川大学経済論叢第64巻第2・3号
- [本田1995]本田道夫,今井慈郎「日本語・満州語の辞書作成のためのシステム()」香川 大学経済論叢第67巻第3・4号
- 「本田 1998]本田道夫「日本語・満州語の辞書作成のためのシステム (II)」香川大学経済論 叢第71巻第3号
- 「本田2003]本田道夫「日本語・満州語の辞書作成のためのシステム (Ⅲ)| 香川大学経済論 叢第76巻第1号
- [本田2006]本田道夫「日本語・満州語の辞書作成のためのシステム()」香川大学経済論 叢第78巻第4号
- [本田 2006] 本田道夫「日本語・満族語の辞書作成のためのシステム (V)」香川大学経済学 部研究年報46
- [本田 2008]本田道夫「日本語・満族語の辞書作成のためのシステム(VI)」香川大学経済学 部研究年報48